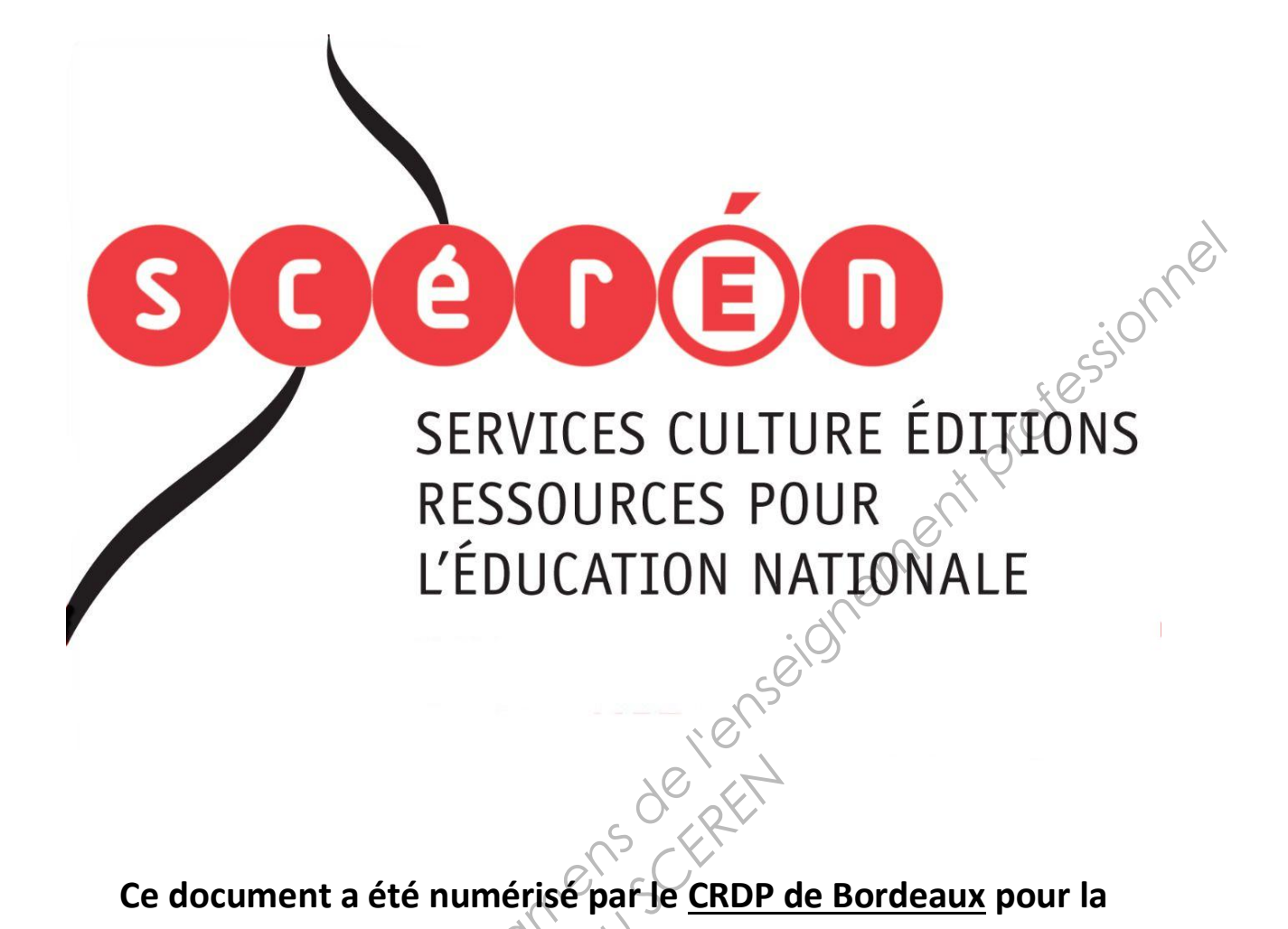

**Ce document a été numérisé par le CRDP de Bordeaux pour la Base Nationale des Sujets d'Examens de l'enseignement professionnel.**<br> **Campagne 2013**<br> **Campagne 2013** 

**Campagne 2013** 

Ce fichier numérique ne peut être reproduit, représenté, adapté ou traduit sans autorisation.

# **BTS INDUSTRIES DES MATERIAUX SOUPLES CHAMP CUIR**

# **E5 CONCEPTION – CONSTRUCTION DE PRODUIT U.52 ÉTUDE DE DÉVELOPPEMENT DE PRODUIT E5 CONCEPTION – CONSTRUCTION DE PRODUIT**<br> **U.52 ÉTUDE DE DÉVELOPPEMENT DE PRODUIT**<br>
SESSION 2013<br>
Purée 4 heures 30<br>
Coefficient 3<br>
Coefficient 3<br>
Coefficient 3<br> **Matériel autorisé :**<br>
Toutes les calculatires de poche y

## **SESSION 2013**

**Durée 4 heures 30 Coefficient 3** 

### **Matériel autorisé :**

Toutes les calculatrices de poche  $\mathcal{Y}$  compris les calculatrices programmables alphanumériques ou à écran graphique à condition que leur fonctionnement soit autonome et qu'il ne soit pas fait usage d'imprimante (circulaire N°99 – 186, 16/11/1999) oche *y* compris les<br>
ique à condition que leu<br>
rimante (circulaire N99 -

### **Documents et gabarits à rendre :**

- Développement du plan à la main.

- Gabarit de coupe et de traçage du dessus du modèle **«Alizée».**

- Support numérique (disquette ou clé USB) contenant l'étude en CAO 2D du modèle **«Alter».**<br>alter».

**Dès que le sujet vous est remis, assurez-vous qu'il est complet, Le sujet comporte 11 pages, numérotées de 1/11 à 11/11.** 

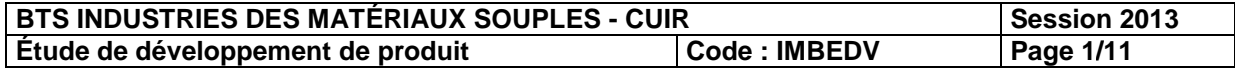

### **SOMMAIRE**

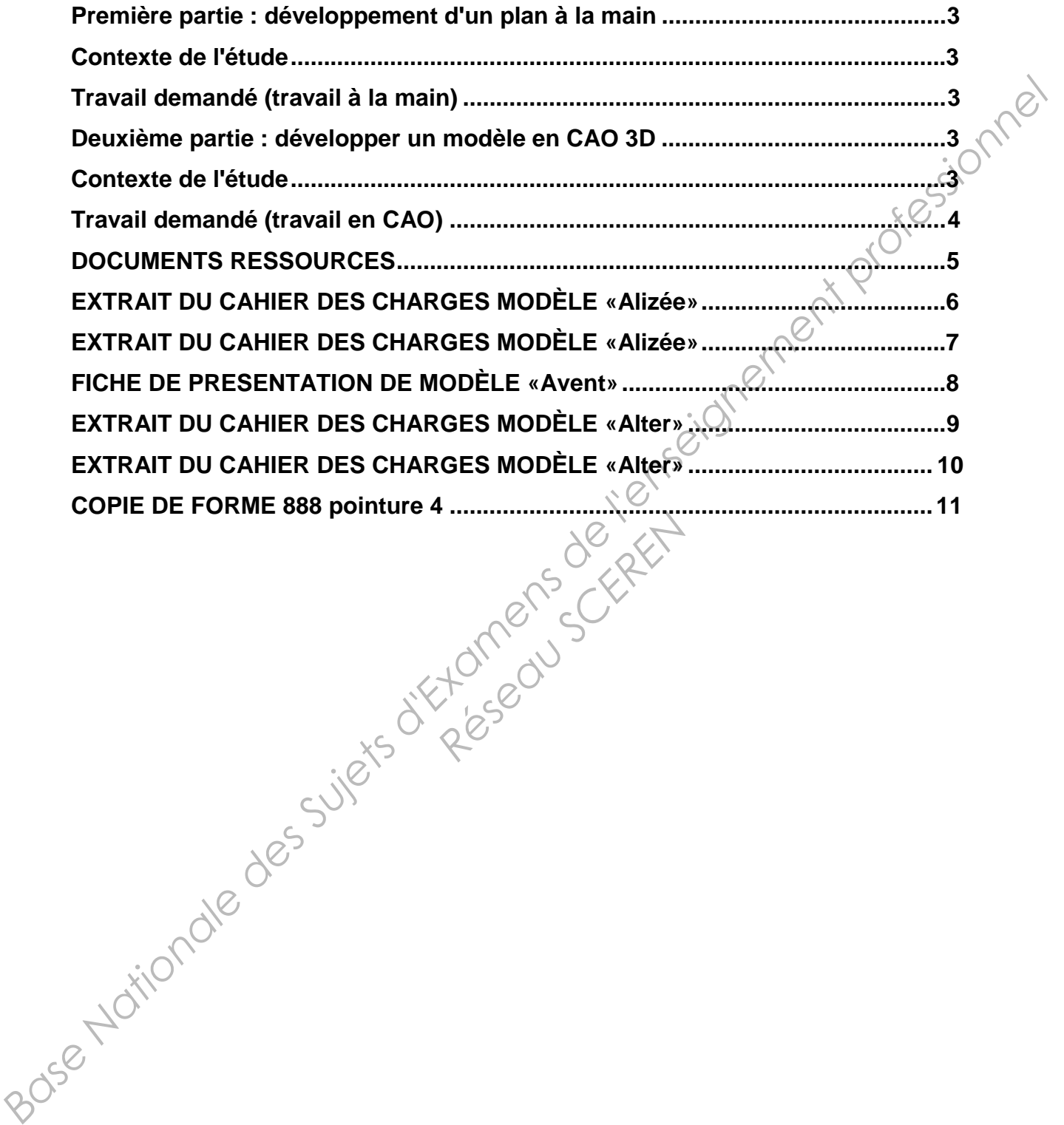

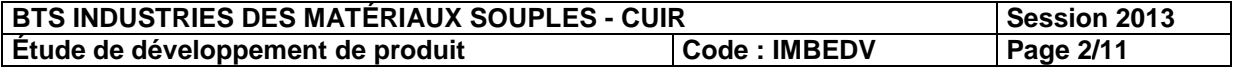

# **PREMIÈRE PARTIE : DÉVELOPPEMENT D'UN PLAN À LA MAIN**

### **Contexte de l'étude.**

Dans le cadre du développement des modèles de la collection hiver 2013-2014 on vous demande de construire le plan du modèle dont les thèmes généraux sont :

- **les asymétries ;**
- **les associations de matières.**

### **Travail demandé (travail à la main).**

Avec le cahier des charges du modèle **«Alizée»** (documents ressource pages 5 et 6), la copie de forme (document ressource page 10) :

- 1. Dessiner les lignes de construction.
- 2. Construire le patron plan du dessus (dessus et doublure et renfort).
- 3. Extraire les gabarits de coupe et de traçage des pièces du dessus du modèle.

# **DEUXIÈME PARTIE : DÉVELOPPER UN MODÈLE EN CAO 3D.**

### **Contexte de l'étude.**

La collection hiver 2013-2014 reconduit le modèle **«Avent»** de la collection hiver 2012-2013 (document ressource page 7).

Sa nouvelle dénomination est **«Alter»** (documents ressources pages 8 et 9). Le responsable du

bureau d'études vous confie l'étude dans laquelle il vous est demandé de :

- Visualiser le modèle **«Alter»** sur la forme **«Visa»** à partir du développement en CAO 2D du modèle **«Avent».** *Base Sujetines ;*<br> *Baseciations de matiènes.*<br>
Travail demandé (travail à la main).<br>
Avois le cahier des charges du modèle «Alizée» (documents ressource pages 5 et 6) (la copie de<br>
form (document ressource pages 10) .<br>
2 duit le modèle *«Avent»*<br> *Réseau Schwares*<br>
Réseau Réseau Schen<br>
Schende Kerzen à partir<br>
Comment Comment Comment Comment Comment Comment<br>
Comment Comment Comment Comment Comment Comment Comment Comment<br>
Comment Comment C
	- Présenter le modèle **«Alter»** avec les matières de l'hiver 2013-1014.
- Présenter le modèle **«Alter»** avec une densité de points de piqûre.<br>• Présenter le modèle **«Alter»** avec un semelage monobloc.<br>• Présenter le modèle **«Alter»** avec un semelage monobloc.
	- Présenter le modèle **«Alter»** avec un semelage monobloc.

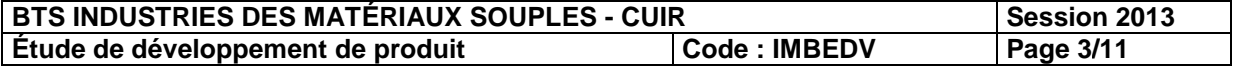

# **Travail demandé (travail en CAO).**

Avec les documents suivants :

- Fiche de présentation du modèle **«Avent»** (document ressource page 7).
- Cahier des charges du modèle **«Alter»** (documents ressources pages 8 et 9).
- Fichier numérique du plan en CAO 2D du modèle **«Avent».**
- Du fichier numérique de la forme **«Visa».**
- 1. Faire la transposition des lignes **(patron plan 2D)** du modèle **«Avent»** sur la forme **«Visa».**
- 2. Extraire les pièces du modèle **«Alter».**
- 3. Appliquer les textures.
- 4. Créer une banque de données de points de piqûre.
- 5. Dessiner la semelle monobloc.
- 6. Imprimer le travail de présentation du modèle **«Alter».**

### **Avant de travailler**

- Ouvrir le fichier **«F 2013»** (disquette ou clé USB).
- Sauvegarder le fichier sous le numéro de candidat sur le support de sauvegarde (disquette ou clé USB). **Base Nationale de la torme «Visa».**<br> **Base Nationale de la torme «Visa».**<br> **Base Nationale Moleco du modèle «Alter».**<br> **Base Nationale de de la torme de de la torme «Visa».**<br> **Base Nationale de la torme de la torme de l**

Réseau Scherft

**BTS INDUSTRIES DES MATÉRIAUX SOUPLES - CUIR** Session 2013<br> **Étude de développement de produit** | Code : IMBEDV | Page 4/11 **Étude de développement de produit Code : IMBEDV Page 4/11**

# **DOCUMENTS RESSOURCES**

- Extrait du cahier des charges du modèle **«Alizée».**
- Fiche de présentation du modèle **«Avent».**
- Cahier des charges des éléments du modèle **«Alter». Base Nationale Superior Superior Superior Superior Superior Superior Superior Superior Superior Coopie de former SF 888 pointure 4.<br>
Copie de forme SF 888 pointure 4.<br>
Copie de forme SF 888 pointure 4.<br>
Copie de forme SF**

Réseau Scherft

• Copie de forme SF 888 pointure 4.

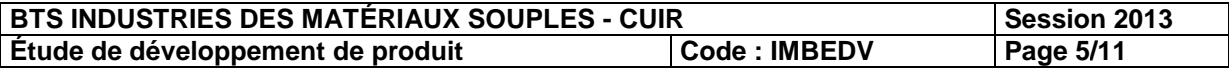

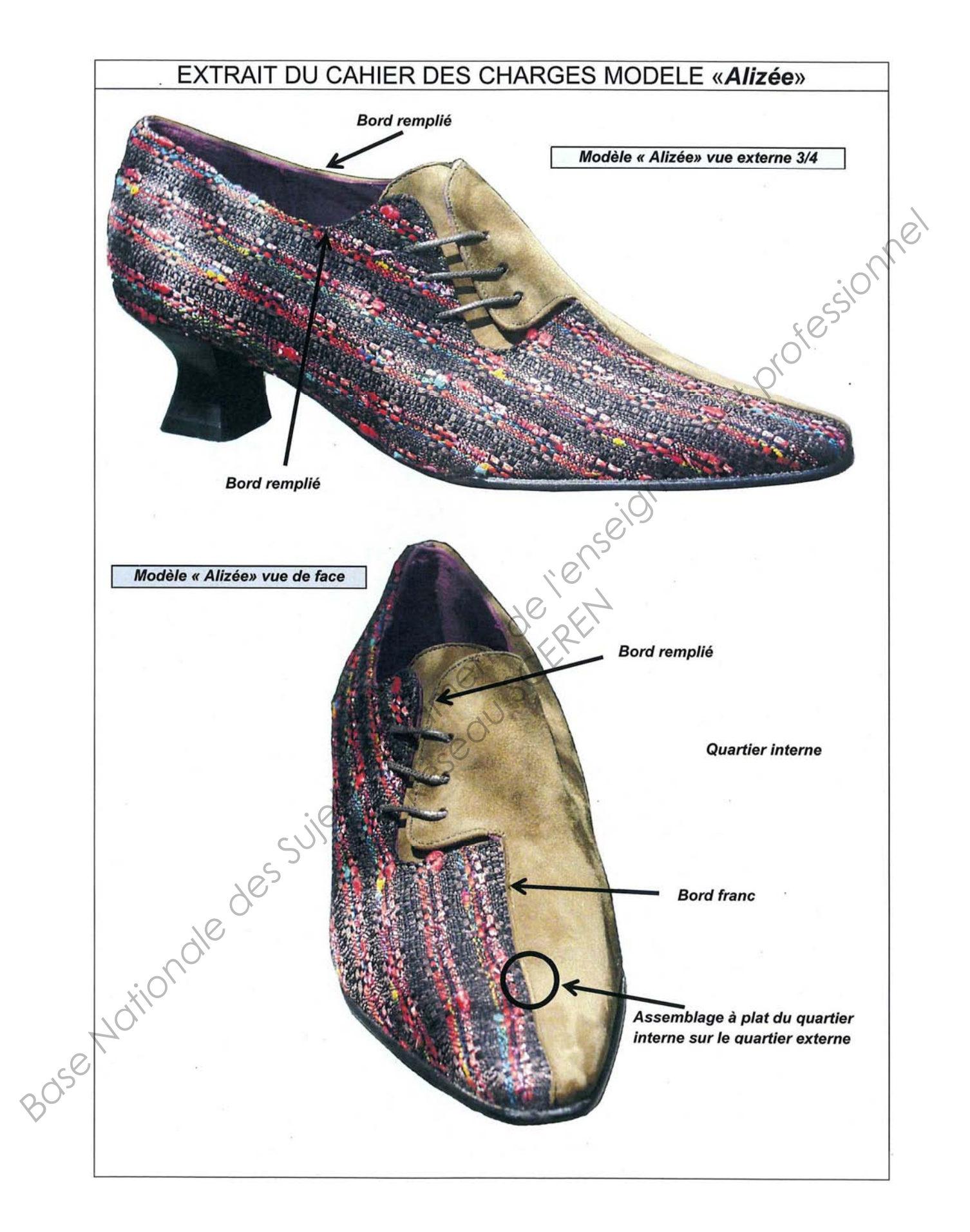

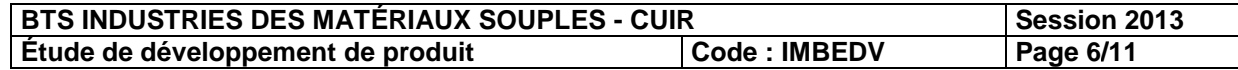

# **EXTRAIT DU CAHIER DES CHARGES MODÈLE «Alizée»**

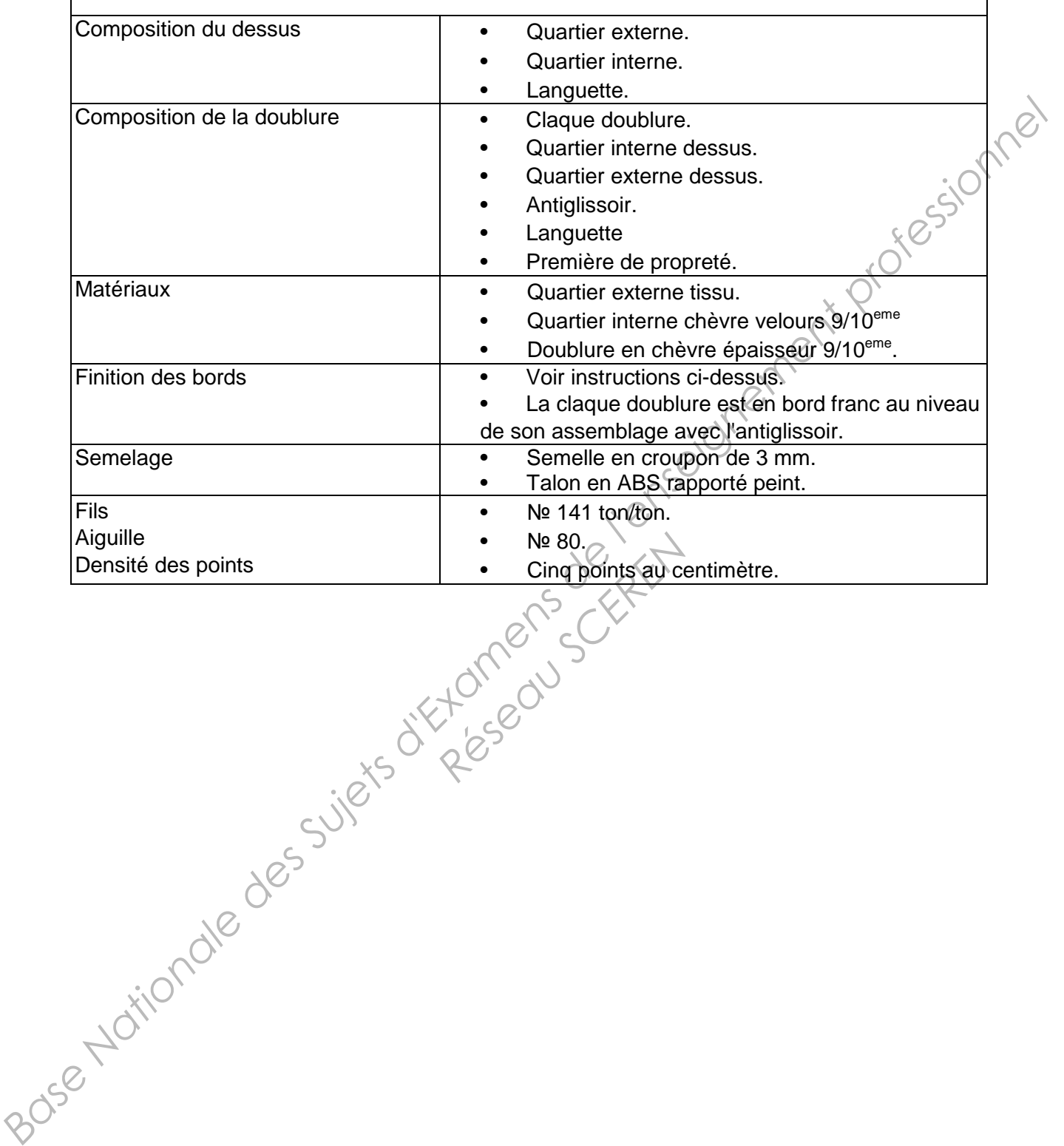

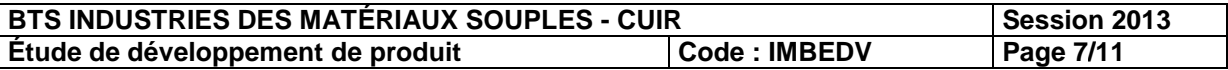

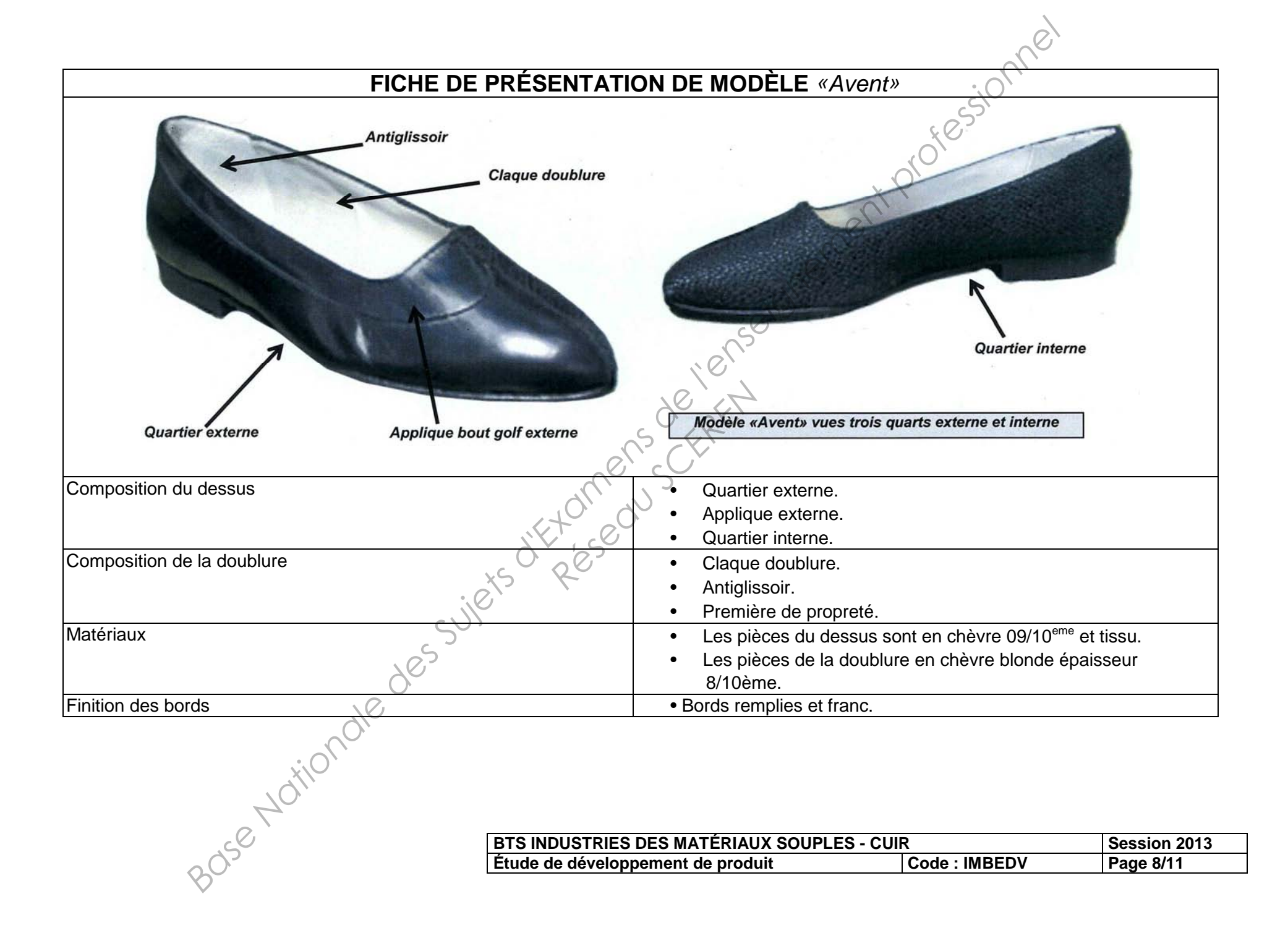

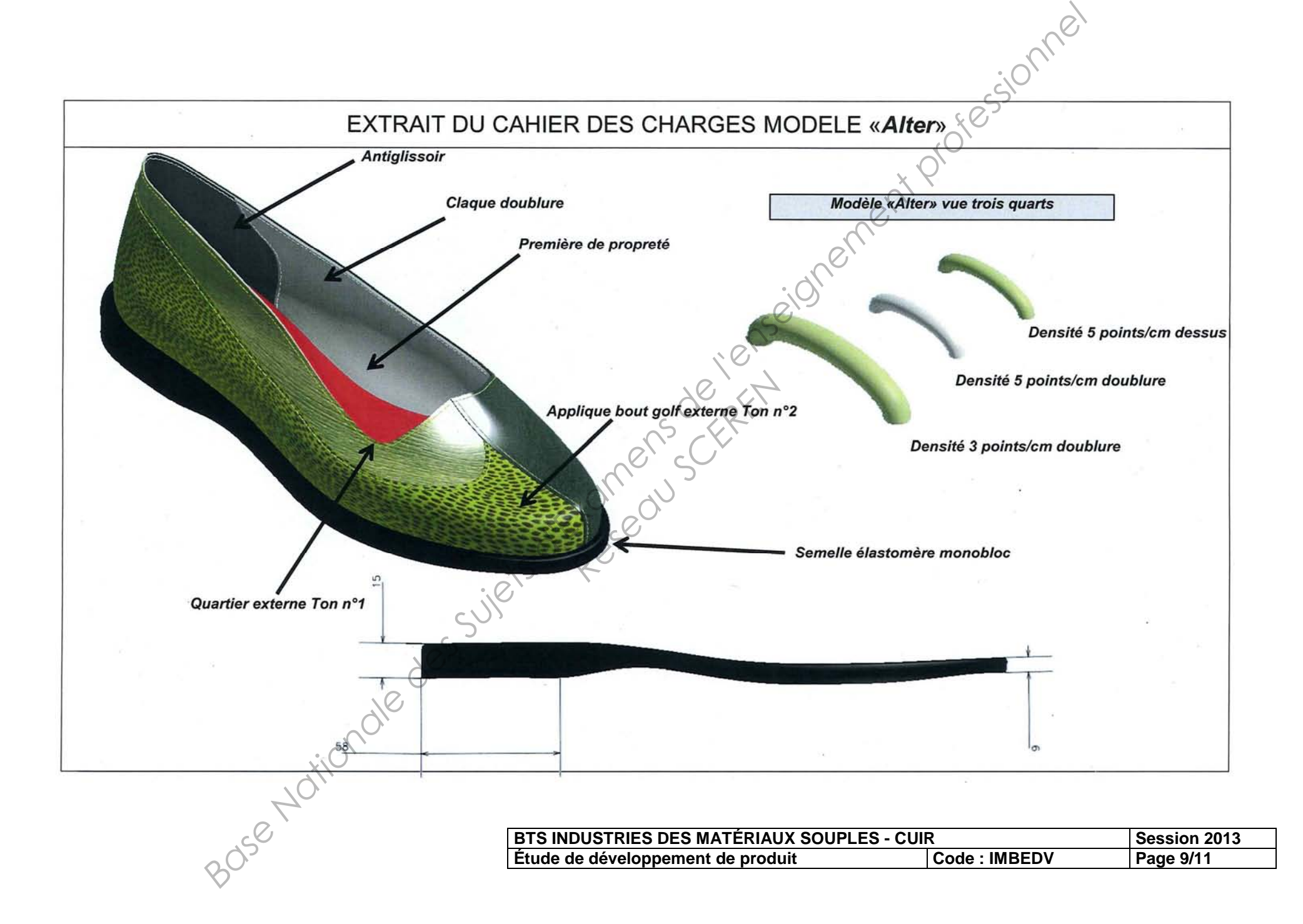

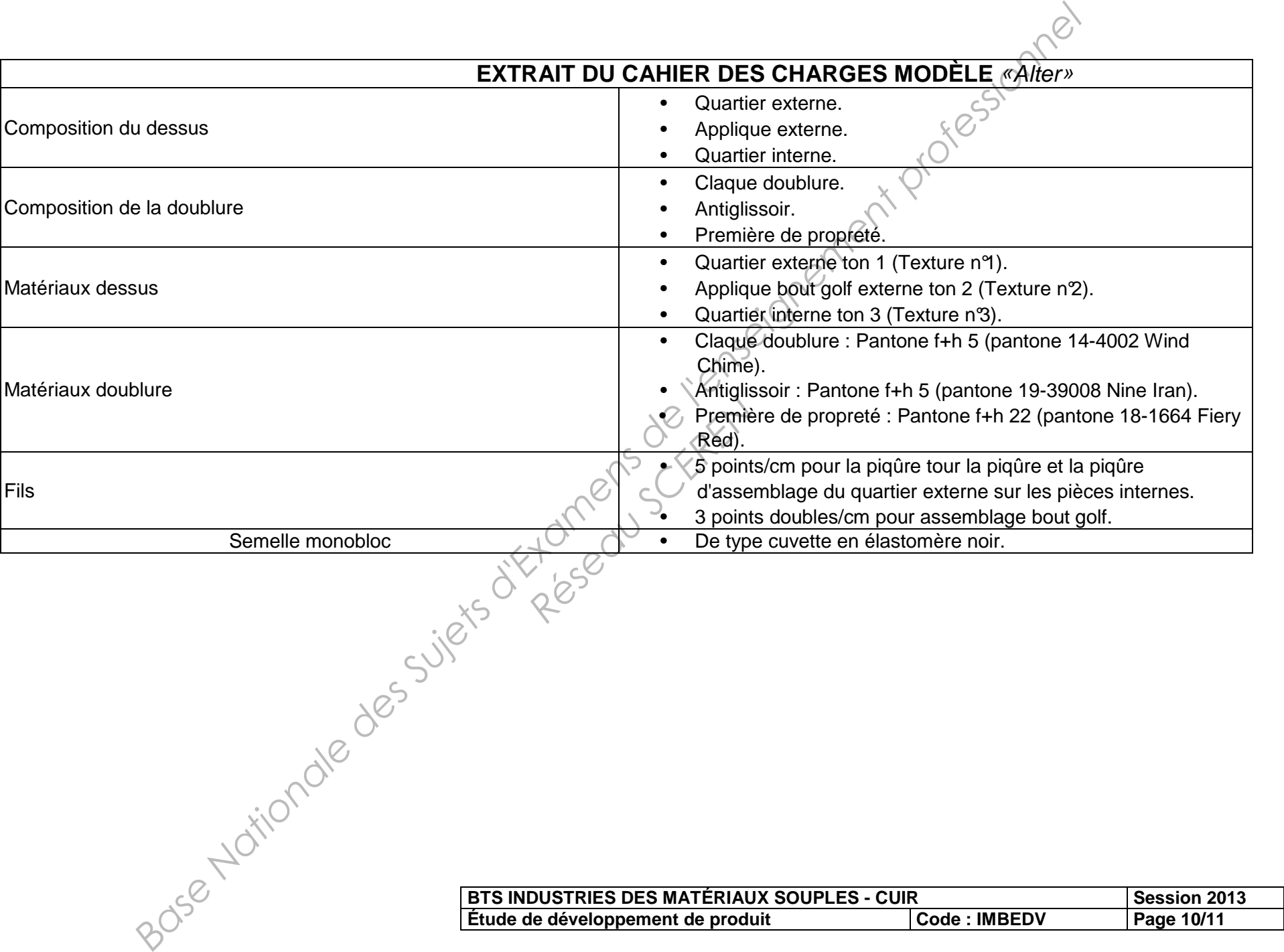

# **COPIE DE FORME 888 pointure 4**

![](_page_11_Picture_33.jpeg)

![](_page_11_Picture_34.jpeg)

Réseau Schert